# **KBLD183002 RPLidar**

SDKRPLidar

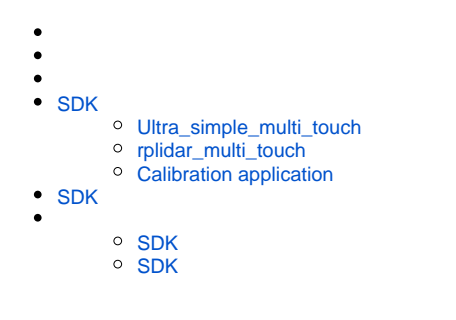

1. RPLidar

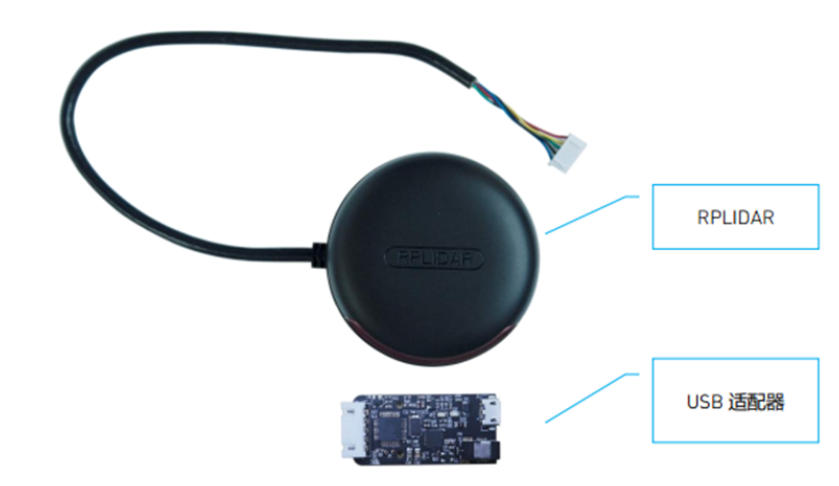

2. RPlidar\_multi\_touch SDK :

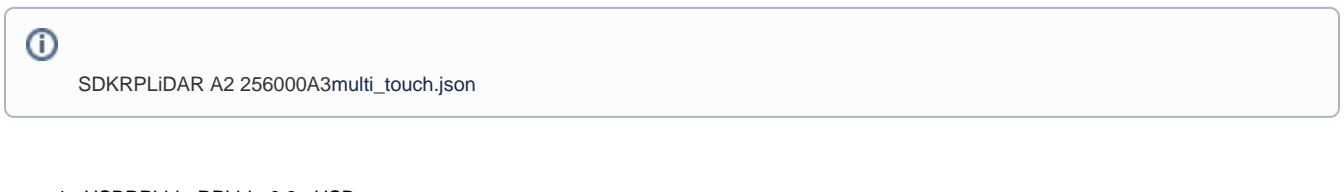

- 1. USBRPLidarRPLidar0.3mUSB
- 2. 3. cp210x[RPLidar](http://www.slamtec.com/cn/Support#rplidar-a2) IP

<https://wiki.slamtec.com/pages/viewpage.action?pageId=10354801>

IPIP192.168.0.7, IP

multi\_touch.jsonconnect\_pathTCPSDK

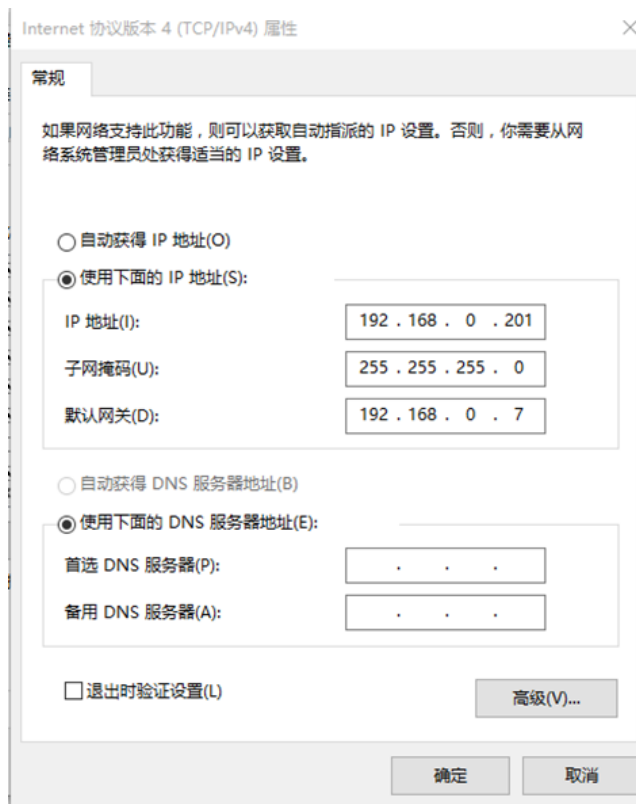

1. workspaces\vc10 VS sdk\_and\_demo.sln

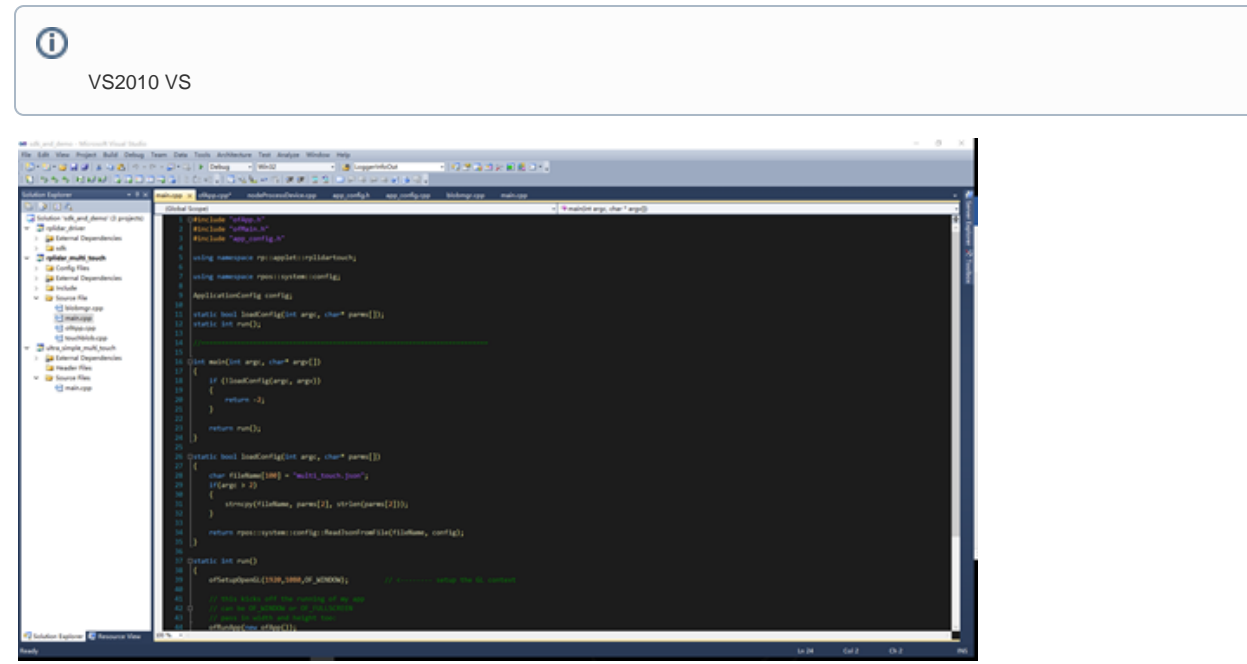

- 2. Solution Explorer Solution"sdk\_and\_demo"(5 projects), rebuild solution
- 3. workspaces\vc10\sdk\_project\multiTouch\_sdk\output multiTouch\_sdk.dllmultiTouch\_sdk.dll2Solution

4. workspaces\vc10\demo\_project 3demo\bin3demo app

| obj                                 | 名称                                 | 修改日期            | 类型                  | 大小           |  |
|-------------------------------------|------------------------------------|-----------------|---------------------|--------------|--|
| output                              | data                               | 2018/3/6 11:29  | 文件夹                 |              |  |
| sdk<br>$\rightarrow$                | N<br>Assimp32.dll                  | 2017/3/14 13:50 | 应用程序扩展              | 4,519 KB     |  |
| workspaces<br>$\checkmark$          | 161<br>fmodex.dll                  | 2017/3/14 13:50 | 应用程序扩展              | 283 KB       |  |
| makefile                            | N<br>fmodexL.dll                   | 2017/3/14 13:50 | 应用程序扩展              | 323 KB       |  |
| obj<br>$>$ 1                        | ΙeΙ<br>FreeImage.dll               | 2017/3/14 13:50 | 应用程序扩展              | 2,650 KB     |  |
| $\vee$   vc10                       | FreeType-6.dll<br>ΙŃ               | 2017/3/14 13:50 | 应用程序扩展              | 357 KB       |  |
| demo project<br>$\vee$ $\Box$       | N<br>glut32.dll                    | 2017/3/14 13:50 | 应用程序扩展              | 232 KB       |  |
|                                     | multi touch.json                   | 2018/3/6 14:49  | JSON 文件             | 1 KB         |  |
| calibration app<br>$\rightarrow$    | multiTouch sdk.dll<br>☜            | 2018/3/6 11:49  | 应用程序扩展              | 511 KB       |  |
| rplidar multi touch<br>$\checkmark$ | re rplidar multi touch debug.exe   | 2018/3/6 14:40  | 应用程序                | 5,164 KB     |  |
| <b>bin</b>                          | ighthrplidar_multi_touch_debug.exp | 2018/3/6 14:40  | Exports Library     | <b>45 KB</b> |  |
| Debug                               | ol rplidar multi touch debug.ilk   | 2018/3/6 14:40  | Incremental Link    | 12,043 KB    |  |
| ultra_simple_multi_touch            | is rplidar multi touch debug.lib   | 2018/3/6 14:40  | Object File Library | <b>81 KB</b> |  |
| ipch                                | la rplidar multi touch debug.pdb   | 2018/3/6 14:40  | Program Debug       | 17,363 KB    |  |
| sdk project                         | <b>&amp;</b> Zlib.dll              | 2017/3/14 13:50 | 应用程序扩展              | <b>68 KB</b> |  |

rplidar\_multi\_touchapp\bin2multiTouch\_sdk.dll

5. RPLidar 180

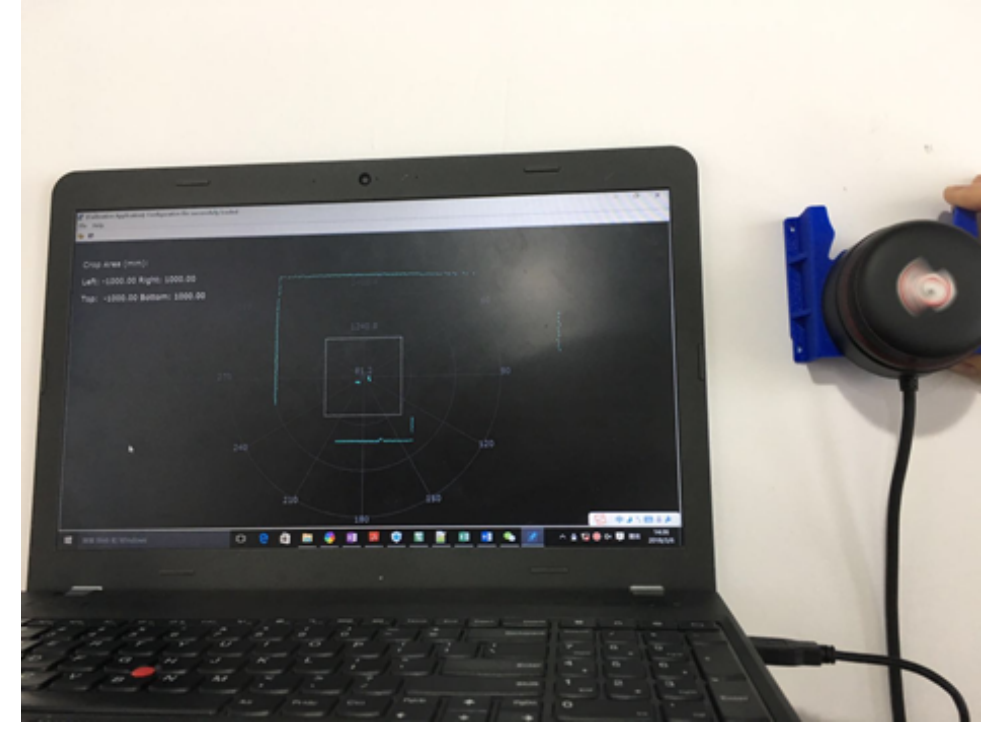

6. USBPCcalibration application

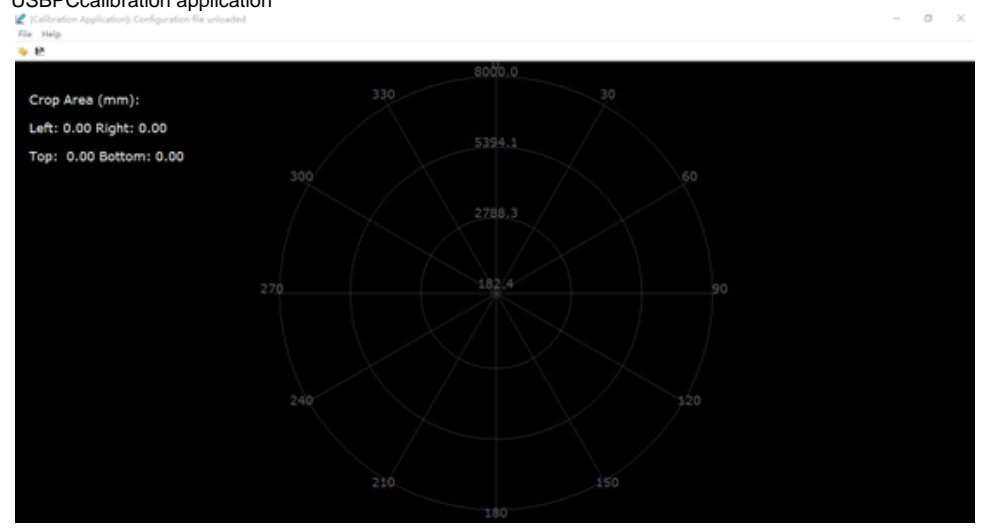

fileload configuration

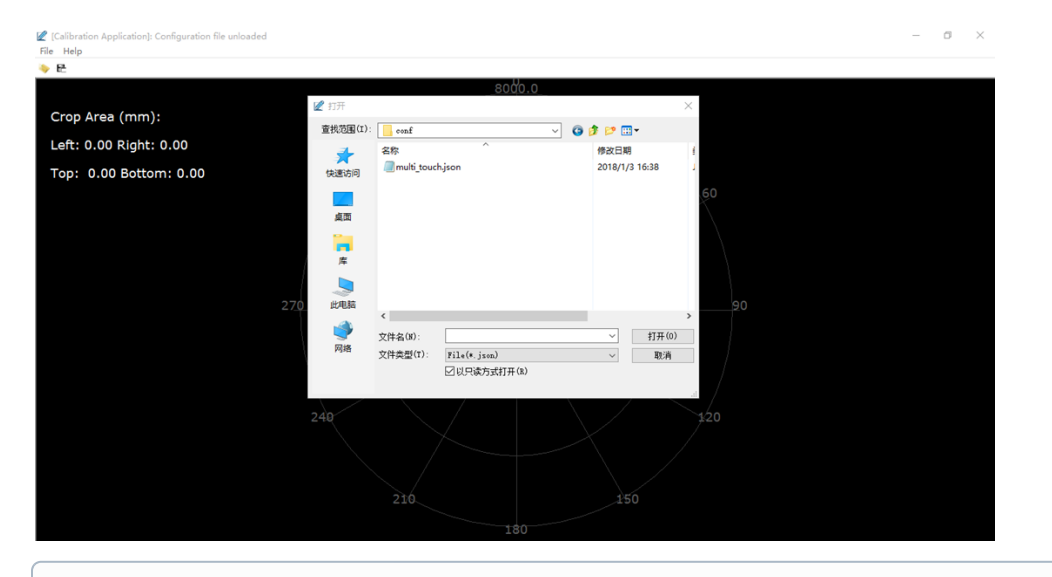

## $\odot$

multi\_touch.json, Debug..\confReleaseworkspaces\vc10\demo\_project\rplidar\_multi\_touch\bin

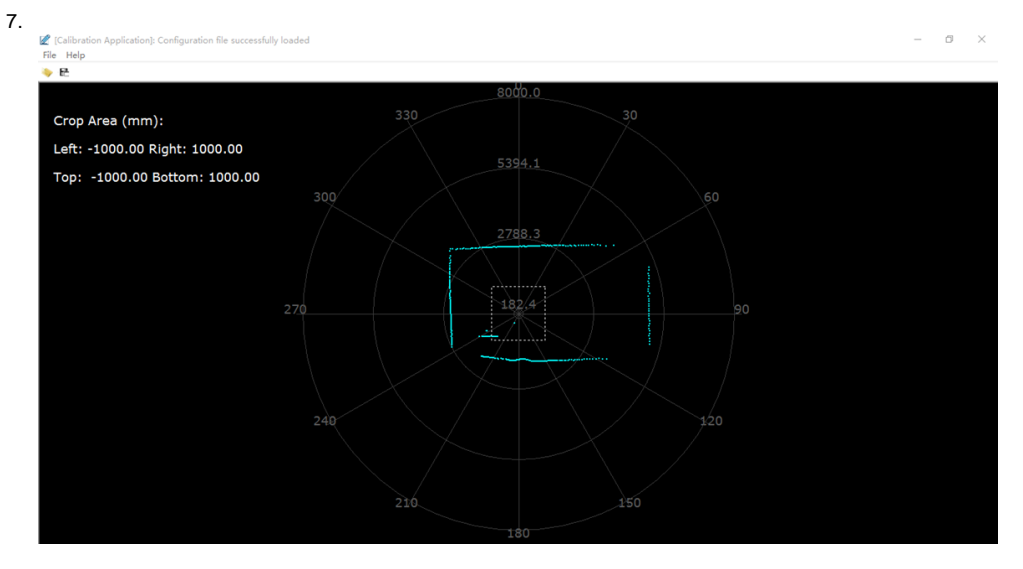

confmulti\_touch.json15

8. workspaces\vc10\demo\_project\rplidar\_multi\_touch\binrplidar\_multi\_touch\_debug.exeTouchPoints1m\*1m1920\*1080

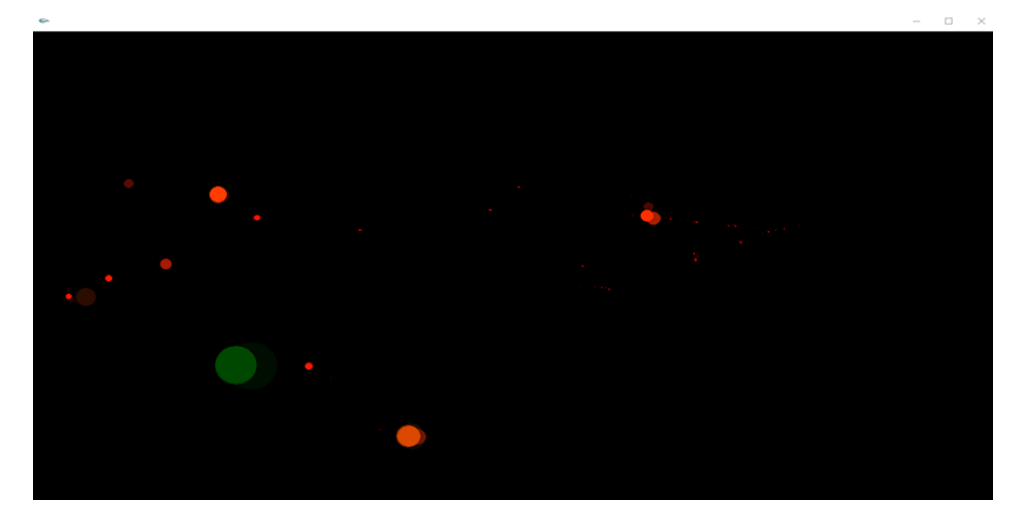

 $\odot$ 

⊕ **TouchPoints?**

Rplidar\_multi\_touch0.05m (BlobCombinationThreshold)xy0.05m0.05.

**TouchPoints** 

## <span id="page-4-0"></span>**SDK**

Windowsworkspaces\vc10 VS sdk\_and\_demo.sln SDK

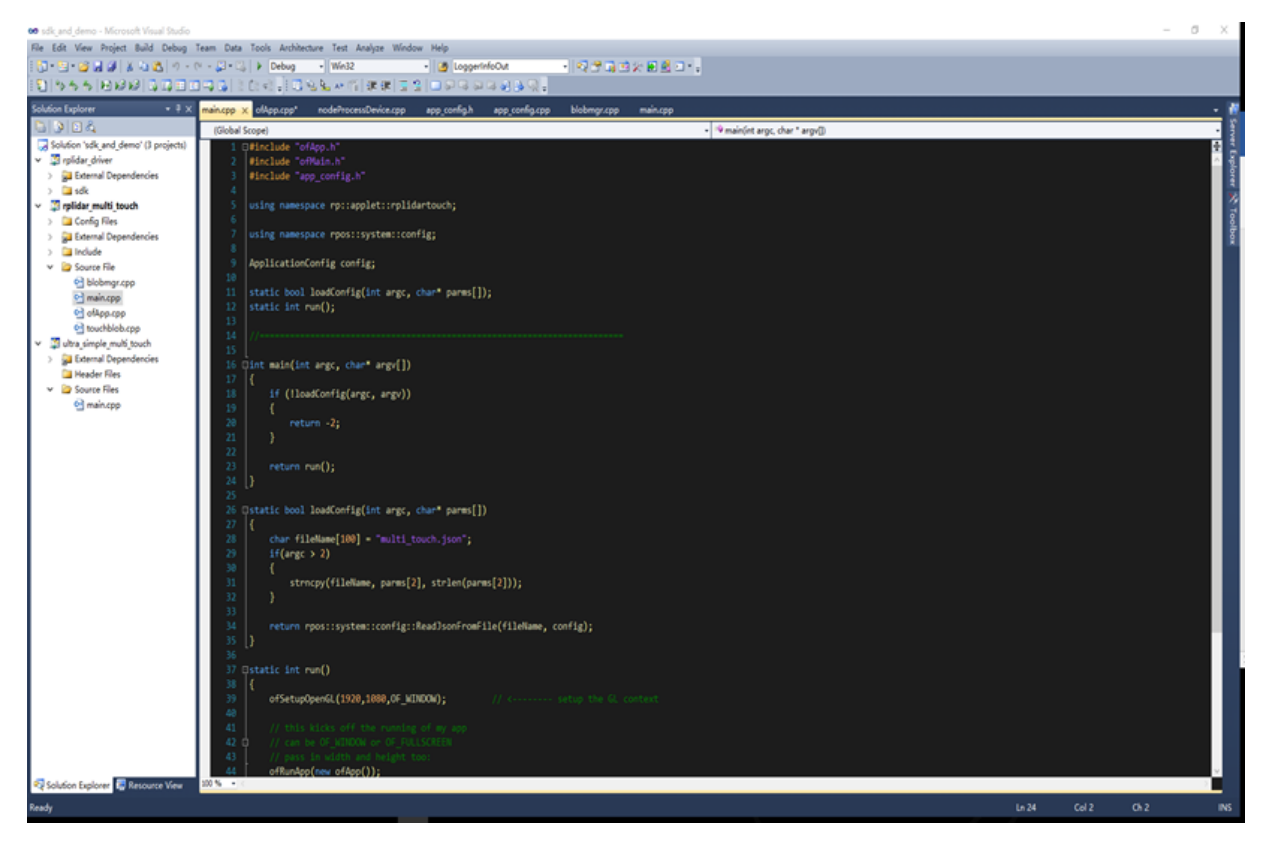

VS SDK Debug Release output\win32\Debug output\win32\Release

### <span id="page-4-1"></span>**Ultra\_simple\_multi\_touch**

PC RPLIDAR RPLIDAR

1) USB RPLIDAR PC USB

2)workspace\vs10\demo\_project\ultra\_simple\_multi\_touch \binultra\_rplidar\_multi\_touch.exe

COM COM3

::\multi\_touch\_demo\_1215\multi\_touch\_demo\_1215\demoapps\multi\_touch\workspaces\vs10\ultra\_simple\_multi\_touch\bin>ultra\_s imple multi touch.exe Successfully create and connect to the rplidar device Scan frequency: 0 the touch point x: 1212, y: 830, radius: 91.86 the touch point x: 886, y: 753, radius: 1.00 the touch point x: 678, y: 592, radius: 1.00 the touch point x: 843, y: 539, radius: 19.18 the touch point x: 905, y: 394, radius: 1.00 the touch point x: 1195, y: 66, radius: 6.30 the touch point x: 1210, y: 269, radius: 14.17 the touch point x: 1168, y: 411, radius: 3.82 the touch point x: 1408, y: 400, radius: 21.45 the touch point x: 1578, y: 386, radius: 1.00 the touch point x: 1545, y: 546, radius: 22.95 the touch point x: 1252, y: 683, radius: 1.00 the touch point x: 1423, y: 757, radius: 1.00 the touch point x: 1168, y: 736, radius: 1.00 the touch point x: 1114, y: 729, radius: 1.00 the touch point x: 1212, y: 830, radius: 91.86 the touch point x: 886, y: 753, radius: 1.00 the touch point  $x: 678$ ,  $y: 592$ , radius: 1.00 the touch point x: 843, y: 539, radius: 19.18 the touch point x: 905, y: 394, radius: 1.00 the touch point x: 1195, y: 66, radius: 6.30 the touch point x: 1210, y: 269, radius: 14.17 the touch point x: 1168, y: 411, radius: 3.82 the touch point x: 1545, y: 546, radius: 22.59

### <span id="page-5-0"></span>**rplidar\_multi\_touch**

PC RPLIDAR GUI

1) USB RPLIDAR PC USB

2) workspace\vs10\demo\_project\rplidar\_multi\_touch\binrplidar\_multi\_touch\_debug.exe

8

### <span id="page-5-1"></span>**Calibration application**

PC RPLIDAR GUI ,.

1) USB RPLIDAR PC USB

2) workspace\vs10\demo\_project\calibration\_app\binrplidar\_multi\_touch\_debug.exe

3fileload configuration..\confDebugworkspace\vs10\demo\_project\calibration\_app\binReleasejsonfilesave configuration

➀

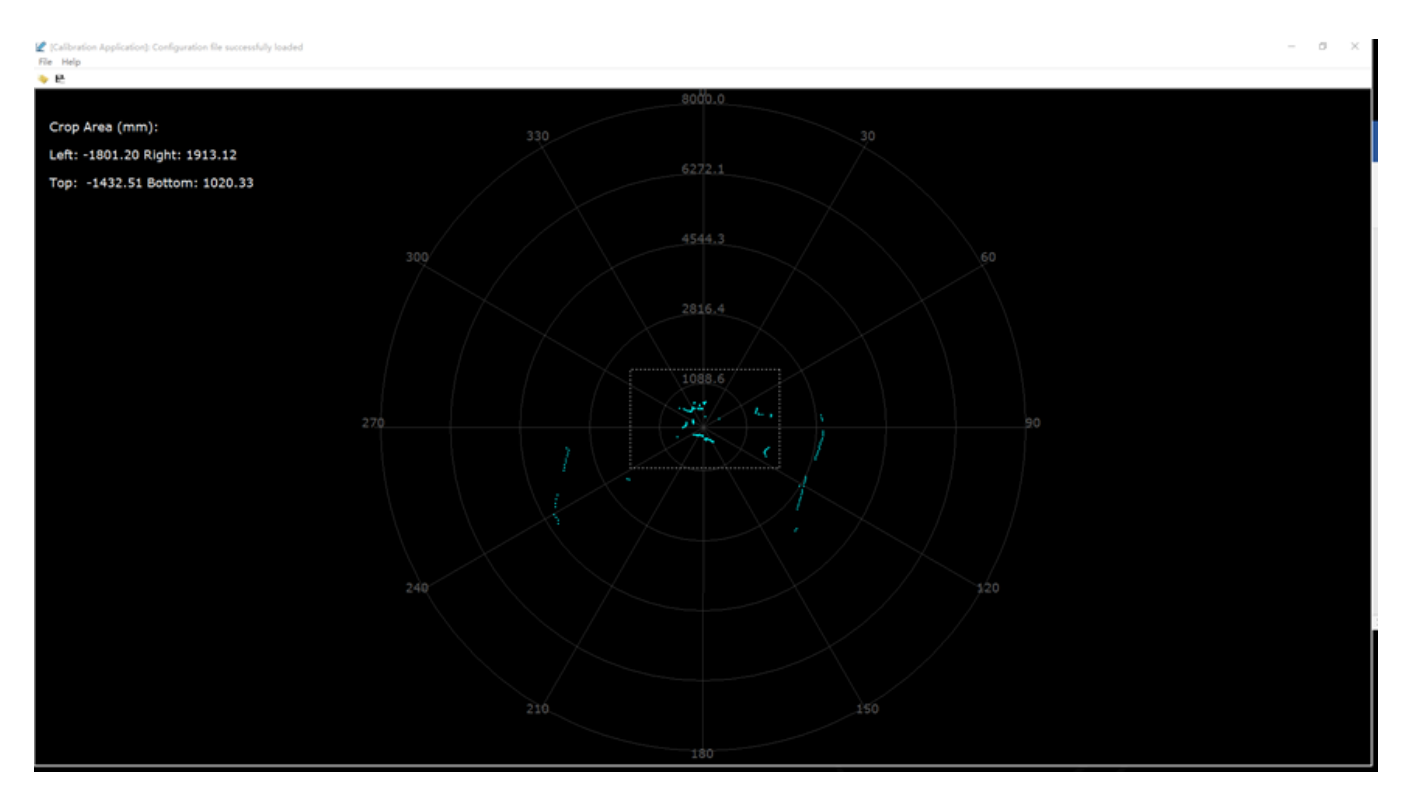

## <span id="page-6-0"></span>**SDK**

SDK:

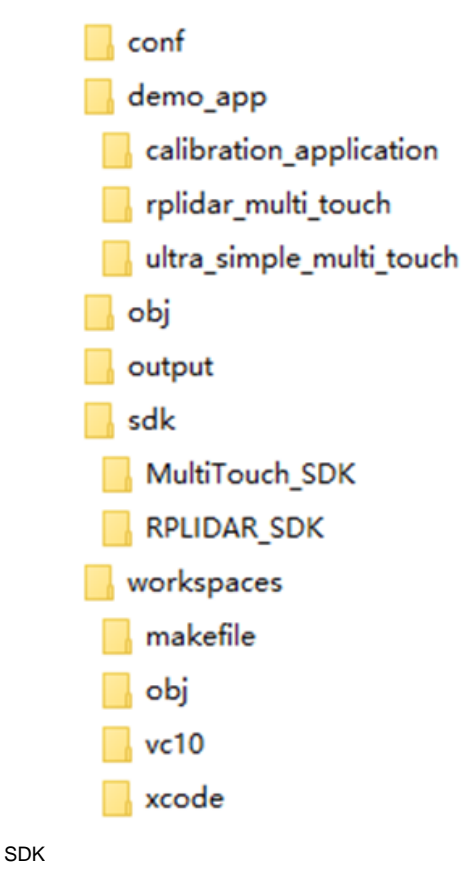

confjson

• Jsoncpp Json • Open frameworks

- "connect path"TCP
- "touch\_area"
- · "show\_lidar\_scan"
- "show\_touch\_point\_coordination"touchpoint
- · "angle\_offset"180

#### demo\_app

· rplidar\_multi\_touch

win32GUI

· Ultra\_simple\_multi\_touch

SDKmulti\_touchincludeSDKsrc

WorkspaceSDKVS

SDK 2 obj output output SDK (.lib .a) (exe elf )obj

SDKRPLIDARMulti\_touch SDKrplidar\_multi\_touchTouchPoints

Multi\_touch SDKSDK

### <span id="page-7-0"></span>**SDK**

app\_config.h

Json

message.h

### nodeProcessDevice.h

NodeProcessDevice

rplidar.h

RPLidar SDK

rplidar driver.h

RPLidar SDK: RPLIdarDriver

rplidar\_protocol.h

RPLidar

rplidar\_cmd.h

RPLidar /

rptypes.h

### <span id="page-7-1"></span>**SDK**

**SDK** 

RPLidarNodeProcessDevicerplidar\_multi\_touchofAppNodeProcessDevice proDev\_ .

#### **RPLidar**

NodeProcessDevicecreateAndStartRPLidar()RPLidar(serial)TCPtrue

startUp()JsonCropArea

setLidarPwm()66060%1023.

getLidarScan()RPLidar\_drivergrabScanData()processScan()

setScreenSize1920\*1080.

getTouchPoints().

getScanNodeDrawPoints()